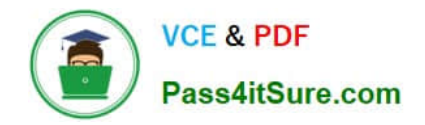

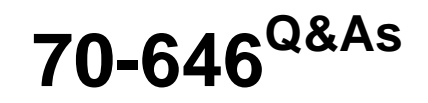

Pro: Windows Server 2008

# **Pass Microsoft 70-646 Exam with 100% Guarantee**

Free Download Real Questions & Answers **PDF** and **VCE** file from:

**https://www.pass4itsure.com/70-646.html**

100% Passing Guarantee 100% Money Back Assurance

Following Questions and Answers are all new published by Microsoft Official Exam Center

**C** Instant Download After Purchase

**83 100% Money Back Guarantee** 

- 365 Days Free Update
- 800,000+ Satisfied Customers  $\epsilon$  or

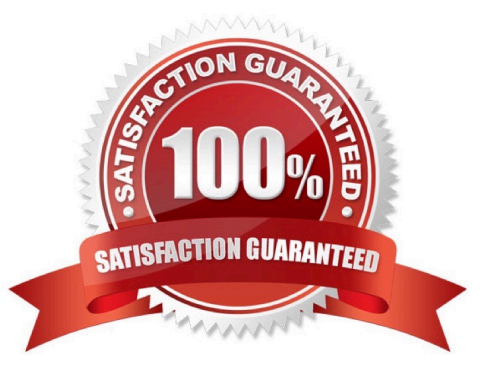

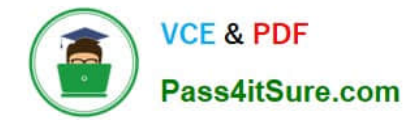

### **QUESTION 1**

You need to recommend changes to the DFS infrastructure that meet the company\\'s technical requirements.

What should you recommend implementing in each branch office? (Each correct answer presents part of the solution. Choose two.)

A. a DFS namespace server

B. a DFS replica

C. a standalone DFS namespace

- D. BranchCache in Distributed Cache mode
- E. BranchCache in Hosted Cache mode

Correct Answer: AB

When deploying domain-based namespaces, you can add additional namespace servers to host a namespace.

This has several advantages:

If one namespace server hosting the namespace goes down, the namespace will still be available to users who need to access shared resources on your network. Adding another namespace thus increases the availability of your namespace.

If you have a namespace that must be available to users all across your organization but your Active Directory network has more than one site, then each site should have a namespace server hosting your namespace. That way, when users

in a site need to contact a namespace server for referrals, they can do so locally instead of sending traffic requests to other sites. This improves performance and reduces unnecessary WAN traffic.

Note that adding additional namespace servers is only supported for domain-based namespaces, not standalone namespaces.

http://technet.microsoft.com/en-us/library/cc732863%28v=ws.10%29.aspx

DFS Namespaces enables you to group shared folders located on different servers by transparently connecting them to one or more namespaces. A namespace is a virtual view of

shared folders in an organization. When you create a namespace, you select which shared folders to add to the namespace, design the hierarchy in which those folders appear, and determine the names that the shared folders show in the

namespace. When a user views the namespace, the folders appear to reside on a single, high-capacity hard disk. Users can navigate the namespace without needing to know the server names or shared folders hosting the data.

The path to a namespace is similar to a Universal Naming Convention (UNC) path of a shared folder, such as \\Server1\Public\Software\Tools. If you are familiar with UNC paths, you know that in this example the shared folder, Public, and its

subfolders, Software and Tools, are all hosted on Server1. Now, assume you want to give users a single place to locate data, but you want to host data on different servers for availability and performance purposes. To do this, you can

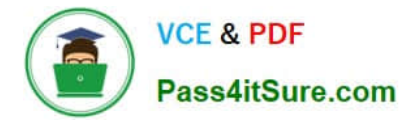

## deploy

a namespace similar to the one shown in the following figure. The elements of this namespace are described after the figure.

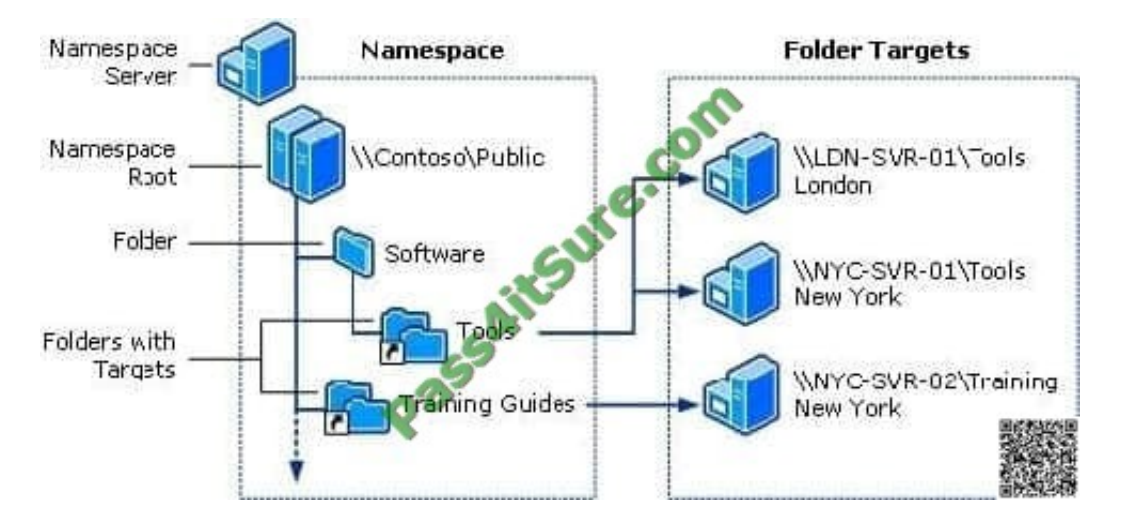

Namespace server. A namespace server hosts a namespace. The namespace server can be a member server or a domain controller.

Namespace root. The root is the starting point of the namespace. In the previous figure, the name of the root is Public, and the namespace path is \\Contoso\Public. This type of namespace is known as a domain-based namespace, because it begins with a domain name (for example, Contoso) and its metadata is stored in AD DS. Although a single namespace server is shown in the previous figure, a domain-based namespace can be hosted on multiple namespace servers.

Folder. Folders help build the namespace hierarchy. Folders can optionally have folder targets. When users browse a folder with targets in the namespace, the client computer receives a referral that directs the client computer to one of the folder targets.

Folder targets. A folder target is a UNC path of a shared folder or another namespace that is associated with a folder in a namespace. In the previous figure, the folder named Tools has two folder targets, one in London and one in New York, and the folder named Training Guides has a single folder target in New York. A user who browses to \\Contoso\Public\Software\Tools is transparently redirected to the shared folder \\LDN-SVR-01\Tools or \\NYC-SVR-01\Tools, depending on which site the user is in.

# **QUESTION 2**

You are planning a recovery strategy in the event that a file server is unable to boot into Windows.

You need to ensure that file servers can be restored from backups.

What should the recovery strategy include?

A. Deploy backups by using WDS.

B. Boot from the Windows Server 2008 R2 DVD into the Recovery Environment, then restore from file server backups by using WBAdmin.

C. Reinstall Windows Server 2008 R2 from DVD, then restore from file server backups by using Windows Server Backup.

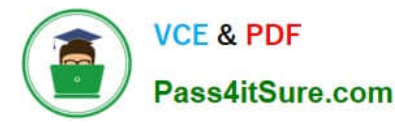

D. Restore from file server backups by using NTBackup.

Correct Answer: A

Thanks to Testy for highlighting this one.

NTBackup is not compatible with Server 2008 R2.

Your requirements are for remote backup and remote restore.

The network has WDS installed and uses PXE boot on the servers so WDS could be used to deploy a backup.

Windows Recovery Environment (Windows RE) is an extensible recovery platform based on Windows Preinstallation Environment (Windows PE). When the computer fails to start, Windows automatically fails over into this environment, and

the Startup Repair tool in Windows RE automates the diagnosis and repair of an unbootable Windows Vista installation. Furthermore, Windows RE is a starting point for various tools for manual system recovery. The primary audience of this

technology includes original equipment manufacturers (OEMs), original device manufacturers (ODMs), and corporate IT professionals.

Image-based Recovery from Windows RE In the event that the Windows installation cannot be repaired with Startup Repair or other manual repair steps, Windows RE can be used to launch an image-based recovery tool.

User-created Recovery Image

Windows Vista provides end users with the ability to create a backup image of their entire operating system.

End users can do this by using the Backup tool. The system image can be stored on an external hard disk, on a hard disk partition other than those imaged, or on a DVD. To restore the computer by using this system image, users must

launch the restore interface from the list of Windows RE manual tools.

Factory-created Recovery Image To facilitate restoring a computer to its factory state, a recovery image can be placed on the Windows RE partition. This eliminates the need for a separate recovery media in most cases.

If the Windows image format is used in the manufacturing process, the same operating system image can be used for recovery as well. A computer manufacturer can develop an application by using the Imaging APIs for Windows and the

Windows image to restore the operating system volume. This application can be launched from the Windows RE user interface (UI) by using customizations provided by the ODM.

#### **QUESTION 3**

Your network is configured as shown in the following diagram.

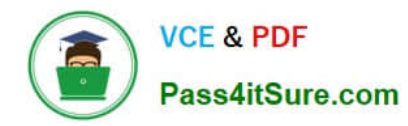

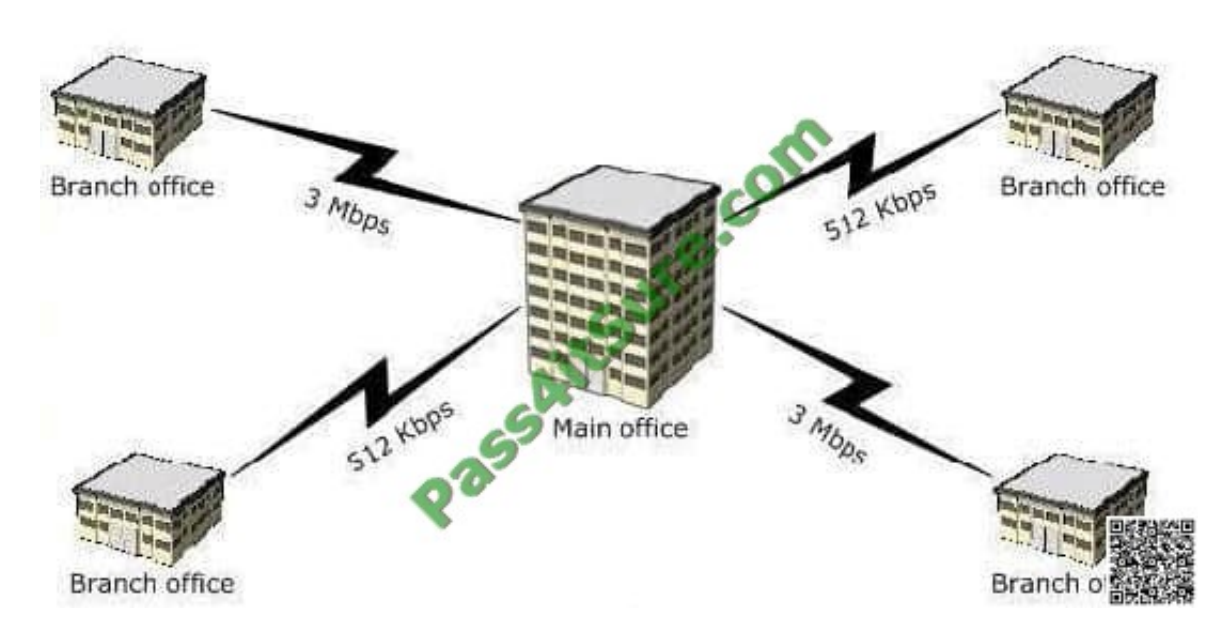

Each office contains a server that has the File Services server role installed. The servers have a shared folder named Resources. You need to plan the data availability of the Resources folder. Your plan must meet the following requirements:

-If a WAN link fails, the files in the Resources folder must be available in all of the offices.

- If a single server fails, the files in the Resources folder must be available in each of the branch offices, and the users must be able to use existing drive mappings.

Your plan must minimize network traffic over the WAN links. What should you include in your plan?

A.

-

a standalone DFS namespace that uses DFS Replication in a full mesh topology

B.

a domain-based DFS namespace that uses DFS Replication in a full mesh topology

C.

a standalone DFS namespace that uses DFS Replication in a hub and spoke topology

D.

a domain-based DFS namespace that uses DFS Replication in a hub and spoke topology

Correct Answer: D

MCITP Self-Paced Training Kit Exam 70-646 Windows Server Administration:

Distributed File System (DFS) DFS is considerably enhanced in Windows Server 2008. It consists of two technologies, DFS Namespaces and DFS Replication, that you can use (together or independently) to provide fault-tolerant and flexible

file sharing and replication services.

[70-646 PDF Dumps](https://www.pass4itsure.com/70-646.html) | [70-646 VCE Dumps](https://www.pass4itsure.com/70-646.html) | [70-646 Braindumps](https://www.pass4itsure.com/70-646.html) 5 / 9

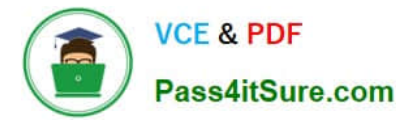

DFS Namespaces lets you group shared folders on different servers (and in multiple sites) into one or more logically structured namespaces. Users view each namespace as a single shared folder with a series of subfolders. The underlying

shared folders structure is hidden from users, and this structure provides fault tolerance and the ability to automatically connect users to local shared folders, when available, instead of routing them over wide area network (WAN) connections.

DFS Replication provides a multimaster replication engine that lets you synchronize folders on multiple servers across local or WAN connections. It uses the Remote Differential Compression (RDC) protocol to update only those files that

have changed since the last replication. You can use DFS Replication in conjunction with DFS Namespaces or by itself.

### Specifying the Replication Topology

The replication topology defines the logical connections that DFSR uses to replicate files among servers. When choosing or changing a topology, remember that that two one-way connections are created between the members you choose,

thus allowing data to flow in both directions. To create or change a replication topology in the DFS Management console, right-click the replication group for which you want to define a new topology and then click New Topology. The New

Topology Wizard lets you choose one of the following options:

Hub And Spoke This topology requires three or more members. For each spoke member, you should choose a required hub member and an optional second hub member for redundancy. This optional hub ensures that a spoke member can

still replicate if one of the hub members is unavailable. If you specify more than one hub member, the hub members will have a full-mesh topology between them.

Full Mesh In this topology, every member replicates with all the other members of the replication group. This topology works well when 10 or fewer members are in the replication group.

# **QUESTION 4**

You need to recommend the server configurations for the new failover cluster. The configurations must support the company\\'s planned changes.

Which two actions should you recommend? (Each correct answer presents part of the solution. Choose two.)

A. From HyperV Manager on each node, configure one virtual network.

B. From HyperV Manager on one node, configure two virtual networks.

C. Install one network adapter on each node. Configure the network adapters to use multiple IP addresses.

D. Install two network adapters on each node. Configure the network adapters to communicate on separate subnets.

#### Correct Answer: AD

There\\'s only a need for one virtual network because a virtual network is the same as a virtual switch and there is no requirement for a separate switch your requirement is to have inter cluster network traffic isolated from other network traffic by creating separate subnets you can ensure that cluster related traffic remains on one subnet while regular network traffic is carried on the other subnet

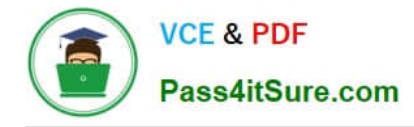

# **QUESTION 5**

You need to recommend a solution that enables User1 to perform the required actions on the HyperV server. What should you include in the recommendation?

- A. Active Directory delegation
- B. Authorization Manager role assignment
- C. local security groups on the Hyper-V server
- D. local security groups on the VMs
- Correct Answer: B

http://technet.microsoft.com/en-us/library/dd283030%28v=ws.10%29.aspx

You use Authorization Manager to provide role-based access control for Hyper-V. For instructions on implementing rolebased access control.

Authorization Manager is comprised of the following:

Authorization Manager snap-in (AzMan.msc). You can use the Microsoft Management Console (MMC) snapin to select operations, group them into tasks, and then authorize roles to perform specific tasks. You also use it to manage tasks,

operations, user roles, and permissions. To use the snap-in, you must first create an authorization store or open an existing store. For more information, see http://go.microsoft.com/fwlink/-LinkId=134086.

Authorization Manager API. The API provides a simplified development model in which to manage flexible groups and business rules and store authorization policies. For more information, see Role-based Access Control (http://

go.microsoft.com/fwlink/?LinkId=134079).

Authorization Manager requires a data store for the policy that correlates roles, users, and access rights. This is called an authorization store. In Hyper-V, this data store can be maintained in an Active Directory database or in an XML file on

the local server running the Hyper-V role. You can edit the store through the Authorization Manager snap-in or through the Authorization Manager API, which are available to scripting languages such as VBScript.

If an Active Directory database is used for the authorization store, Active Directory Domain Services (AD DS) must be at the Windows Server 2003 functional level.

The XML store does not support delegation of applications, stores, or scopes because access to the XML file is controlled by the discretionary access control list (DACL) on the file, which grants or restricts access to the entire contents of the

file. (For more information about Authorization Manager delegation, see http://go.microsoft.com/fwlink/?LinkId=134075). Because of this, if an XML file is used for the authorization store, it is important that it is backed up regularly. The NTFS

file system does not support applications issuing a sequence of separate write operations as a single logical write to a file when multiple applications write to the same file.

This means an Authorization Manager policy file (XML file) could be edited simultaneously by two administrative applications and could become corrupted. The Hyper-V VSS writer will back up the authorization store with the server

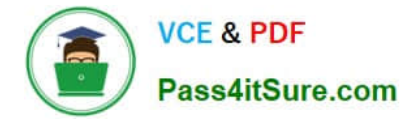

running

the Hyper-V role.

http://technet.microsoft.com/en-us/library/cc725995%28WS.10%29.aspx A role assignment is a virtual container for application groups whose members are authorized for the role. A role assignment is based on a single role definition, and a single role definition can be the basis of many role assignments. The most common procedure that administrators carry out is the assignment of application groups, or Windows users and groups, to a role. For step-by-step instructions, see Assign a Windows User or Group to a Role or Assign an

Application Group to a Role.

[70-646 PDF Dumps](https://www.pass4itsure.com/70-646.html) [70-646 VCE Dumps](https://www.pass4itsure.com/70-646.html) [70-646 Braindumps](https://www.pass4itsure.com/70-646.html)

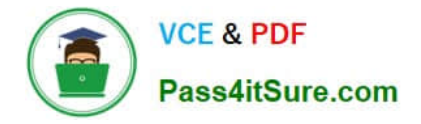

To Read the Whole Q&As, please purchase the Complete Version from Our website.

# **Try our product !**

100% Guaranteed Success 100% Money Back Guarantee 365 Days Free Update Instant Download After Purchase 24x7 Customer Support Average 99.9% Success Rate More than 800,000 Satisfied Customers Worldwide Multi-Platform capabilities - Windows, Mac, Android, iPhone, iPod, iPad, Kindle

We provide exam PDF and VCE of Cisco, Microsoft, IBM, CompTIA, Oracle and other IT Certifications. You can view Vendor list of All Certification Exams offered:

# https://www.pass4itsure.com/allproducts

# **Need Help**

Please provide as much detail as possible so we can best assist you. To update a previously submitted ticket:

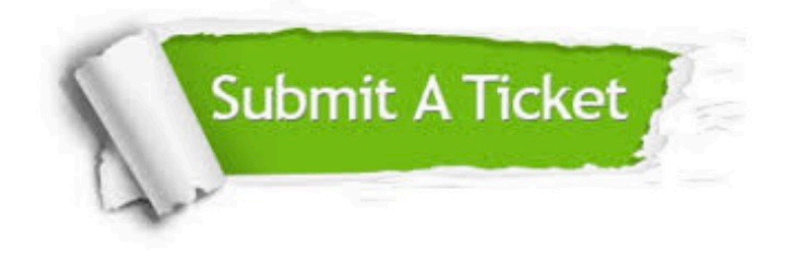

#### **One Year Free Update**

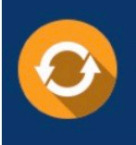

Free update is available within One fear after your purchase. After One Year, you will get 50% discounts for updating. And we are proud to .<br>poast a 24/7 efficient Customer upport system via Email

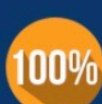

**Money Back Guarantee** 

To ensure that you are spending on quality products, we provide 100% money back guarantee for 30 days from the date of purchase

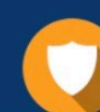

#### **Security & Privacy**

We respect customer privacy. We use McAfee's security service to provide you with utmost security for vour personal information & peace of mind.

Any charges made through this site will appear as Global Simulators Limited. All trademarks are the property of their respective owners. Copyright © pass4itsure, All Rights Reserved.